## Overview of Draft Coach

#### Q: What is Draft Coach?

A: Draft Coach is a tool created by Turnitin that can help you avoid plagiarism, as well as help you with your writing, citations, and grammar. This resource is free for all KPU students and can provide you with instant feedback before you submit your assignment to your instructor. Your instructor will not have access to your Draft Coach submissions or feedback and while it is not mandatory for students to use Draft Coach, it can be a useful tool to help you develop your academic writing skills and identify areas for improvement.

Please note that submitting your assignment to Draft Coach <u>does not</u> replace submitting your assignment to your instructor. After using Draft Coach and making any needed changes, you will need to download a copy of **your assignment** to submit to your instructor (you <u>do not</u> need to submit your **Draft Coach results** to your instructor).

#### Q: What are the benefits of using Draft Coach?

A: Draft Coach provides three types of checks:

- <u>Similarity Check</u> checks your writing for similarities with the work of others to help avoid plagiarism (limit of three similarity checks for an assignment)
- <u>Citation Check</u> checks your references and citations and makes suggestions if a citation is missing a reference or if your reference list is missing a citation (unlimited checks)
- <u>Grammar Guide</u> checks your work for grammatical issues and provides guidance on how to address and avoid them in the future (unlimited checks)

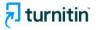

## How do Similarity Check, Citations Check, and Grammar Guide differ?

The **Similarity Check** is used to help you identify when your writing matches text found in other sources.

- This check focuses on identifying when your text matches the text of another source, whether that is from the internet or Turnitin's databases.
- The Similarity Score quantifies how similar your work is to other pieces of writing, but you should consider acceptable forms of similarity, like quotations, citations, and bibliographic material when responding to this number.

The **Citations Check** is used to help you identify when your citations are missing references or when your references are missing citations.

- This check focuses on identifying matching pairs of citations and references that you include in your text.
- This check does not currently assess the accuracy of your citation format or whether you are missing citations or references based on the actual content of your text.

**Grammar Guide** is used to help you identify, edit, and learn from your grammar mistakes.

- This check focuses on identifying issues in grammar and providing guidance on how to address them.
- Grammar Guide encourages you to edit grammar mistakes on your own with detailed explanations.
   Since the goal is for you to review and apply the feedback, Grammar Guide does not autocorrect any of your writing.

### Q: How will Draft Coach help me avoid plagiarism and uphold <u>academic</u> <u>integrity</u>?

A: Plagiarism is presenting the ideas and words of others as your own without giving proper credit to the original sources. Draft Coach produces a similarity report that highlights the parts of your work that are similar to other pieces of writing. If something is similar, it doesn't necessarily mean that it's plagiarized, but it flags it so you can check if it might be a case of unintentional plagiarism. <u>Click to learn more about how to read the Similarity Report.</u>

| What should I do if:                                                                                                    | Consider the following:                                                                                                    |
|----------------------------------------------------------------------------------------------------|----------------------------------------------------------------------------------------------------|
| <b>my score is too high?</b><br>This means that too much of your<br>paper comes from other sources.                                     | <ul> <li>Balance the information that you use from texts with your own writing.</li> <li>Determine when it would be most appropriate to paraphrase, summarize, or explain an idea in your own words.</li> <li>Properly cite each source that you reference.</li> </ul>                                                                |
| <b>my score is too low?</b><br>This means that too little of your<br>paper comes from other sources.                                    | <ul> <li>Balance your own writing with the information that you use from sources.</li> <li>Determine when it would be most appropriate to quote directly from a source or paraphrase information to add research-based support for your claim.</li> <li>Properly cite each source that you reference.</li> </ul>                      |
| <b>large sections of my paper</b><br><b>come from a source?</b><br>This means that too much of your<br>paper comes from other sources.  | <ul> <li>Include your own words in your writing where necessary.</li> <li>Select only the most important part of each quote, rather than including<br/>an entire paragraph that includes extraneous information.</li> <li>Explain each quote that you reference, offering an analysis of how it<br/>applies to your claim.</li> </ul> |
| <b>large sections of my paper</b><br><b>are only my words?</b><br>This means that too little of your<br>paper comes from other sources. | <ul> <li>Include research-based information that can support your claim.</li> <li>Properly cite each source that you reference.</li> </ul>                                                                                                    |

### Q: What sources is Draft Coach comparing my work against?

A: Draft Coach will check your work against the Turnitin database which includes its global student papers database, the internet, and premium scholarly publications. However, Draft Coach does have limitations and it is possible that it will miss some instances where work is copied from another source without credit being given. Use Draft Coach as a tool, but **don't rely solely on it** – just because Draft Coach doesn't identify something that has been plagiarized doesn't mean that your instructor won't notice it!

## Using Draft Coach

#### Q: How do I access Draft Coach?

A: Draft Coach is an add-in in Microsoft Word for the Web. You can access Word on the Web by logging in to <u>Microsoft 365</u> with your KPU student email account (not personal email account). Please note it is only available on the browser version of Microsoft Word, not the desktop or app version. Draft Coach can be found under the "Insert" Tab under "Add-ins". For a step-by-step on how to do this, visit the page <u>Adding Turnitin Draft Coach to an Online Microsoft Word Document</u>. If you have technical difficulties accessing Draft Coach, contact the <u>IT Service Desk</u>.

We suggest writing your assignment where you typically do (e.g., on the desktop version of Microsoft Word or in Google Docs) and when you are ready for feedback, copy and paste your work into a Microsoft Word for the Web document. When you copy over your work, we suggest leaving out any personal information (such as your name, student number, or email address).

It can be a good idea to plan ahead to make sure that you have enough time between when you submit your assignment to Draft Coach and the assignment due date. This will make sure that you are able to make changes and improve your work as suggested by the feedback that Draft Coach provides.

# Q: What happens to my data and what can I do to protect my privacy if I use Draft Coach?

A: When you use Draft Coach, your personal information and data are stored indefinitely on a server in the United States. This could include, but is not limited to, anything that you are submitting to the Draft Coach Similarity, Citation, and Grammar checks, as well as details on when and how you are using Draft Coach. When you submit your work to Draft Coach, we suggest removing any identifying information such as your name, student number, or email address.

Since using Draft Coach is not mandatory, if you are uncomfortable with having a specific assignment stored for a long time (potentially permanently) on a server outside of Canada, you can still seek writing and citation support from the <u>KPU Library</u> and <u>KPU Learning Centres</u>.

If you choose to use Draft Coach you should be aware of how Turnitin manages your Personal Information (as defined below) so that you may make informed decisions about the use of Draft Coach.

Turnitin collects your name, student email address, work submissions, and metadata ("Personal Information") when you submit drafts of your assignments to Draft Coach.

Turnitin retains a copy of your submissions indefinitely in order to build Draft Coach's inventory of works against which future submissions will be compared for plagiarism and to continually improve their services.

Your submissions to and feedback from Draft Coach are linked to your identity within Turnitin's databases and stored outside of Canada in the United States. You are encouraged to remove identifying information about yourself from your submissions to Draft Coach, such as your name, email address,

and student number; not to submit sensitive Personal Information about yourself; and not to submit Personal Information about others.

You are responsible for managing your submissions to and feedback from Draft Coach. KPU will not be able to provide you with copies of these materials.

KPU does not directly control or monitor the information management practices of Turnitin, nor does KPU guarantee the security of personal information provided to Turnitin while using Draft Coach.

You are encouraged to read <u>Turnitin's Privacy Policy</u> for more information about the processing of your Personal Information by Turnitin prior to using Draft Coach.

#### Q: I've run my assignment through Draft Coach – what do I do now?

A: Look through the different tabs on the right side of your screen to access the Similarity Check, the Citations Check, and the Grammar Guide. You can click on the links in Draft Coach to learn more – examples include "How should I use these checks?" and "What should I do with this score?" as shown in the image below. You can also watch our video of a student using Draft Coach at the top of our <u>Draft Coach page</u>.

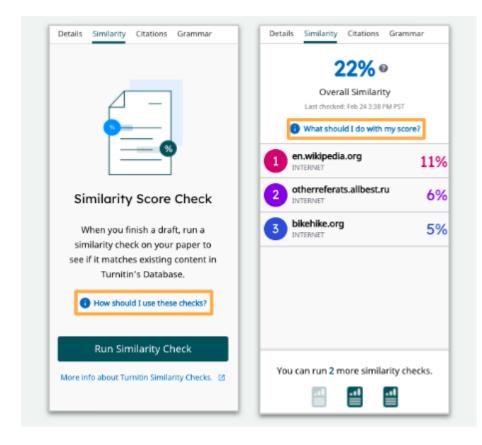

To learn more about the three checks, visit <u>Turnitin's Website</u> or see below:

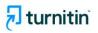

## Using the Similarity Check

Use the information in your Similarity Checks to inform changes that you should make in your assignment.

Consider the following when viewing your Similarity Check results:

- Only the most significant quotes from source material should be included in your writing.
- Summarizations, paraphrases, or explanations in your own words can be used instead of directly quoting from a source.
- All evidence must be cited using the appropriate citation style. Consult with your instructor to determine which style is preferred for each assignment.
- For a more detailed look at your similarity results, click "View Full Report" (located under "Run New Similarity Check"). The full report allows you to exclude quotes, bibliography, citations, and minor matches from the Similarity Check.

© 2021 Turnitin LLC. All rights reserved.

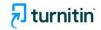

## Similarity Check Helpful Hints

- As you draft your assignment in Word Docs, you will have three opportunities to check your similarity against Turnitin's databases and the internet. Use those three checks strategically.
  - Follow the links within Draft Coach (for example, "How should I use these checks?" and "What should I do with this score?") to help you determine the best way to use your checks and interact with your results.
- Some similarity is always expected.
  - If you included information from any source material, Turnitin is going to tell you that the text is similar to other things it's seen.
- Similarity does not always mean plagiarism.
  - Things like quotations, citations, and bibliographic material should be considered when determining whether similarity is acceptable or not.

#### **Citations Check**

## 🔊 turnitin

## Using the Citations Check

Use the information in your Citations Check to inform changes that you should make in your assignment.

Consider the following when viewing your Citations Check results:

- All evidence must be cited using the appropriate citation style. Consult with your teacher to determine which style is preferred for each assignment.
  - Draft Coach currently identifies MLA, APA, and Chicago citations styles. If you are using any other citation styles, they will not be identified.
- Each reference listed in your bibliography should have at least one matching citation within your text.
- Likewise, each citation within your text should have a matching reference listed in your bibliography.

© 2021 Turnitin LLC. All rights reserved.

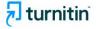

## **Citations Check Helpful Hints**

- As you draft your assignment in Word Docs, you will have unlimited opportunities to check your citations.
  - Follow the links within Draft Coach (for example, "How should I use these checks?" and "What should I do with these results?") to help you determine the best way to use your checks and interact with your results.
- Citations and references are closely related but refer to two different pieces of information that should appear in your work.
  - A citation is a mention of a source within your text. Citations are usually included within
    parentheses and note information like author, date of publication, and page number where the
    information can be found. The information within citations differs depending on which citation style
    you are using.
  - A reference is a description of each source that you use within your text. References are listed at the end of your document in alphabetical order and include information like author, source title, publisher, date of publication, etc. The information within references differs depending on which citation style you are using.

© 2021 Turnitin LLC. All rights reserved.

#### **Grammar Guide**

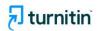

## Using Grammar Guide

Use the information in Grammar Guide to inform changes that you should make in your assignment.

Consider the following when viewing your Grammar Guide results:

- Grammar Guide provides in-depth instructions to help you make your own edits. It does not automatically correct
  mistakes for you since the goal is for you to review, reflect, and apply the detailed feedback. This approach
  leads to better understanding and mastery of grammar concepts.
- Grammar Guide identifies issues in grammar, mechanics, usage, and structure. It does not check spelling since Word already covers this.
- For very long documents with more than 100,000 characters, consider splitting your draft into separate
  documents to get feedback from Grammar Guide (which reviews only the first 100,000 characters of a document).

© 2021 Turnitin LLC. All rights reserved.

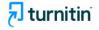

## Grammar Guide Helpful Hints

- As you draft your assignment in Word, you will have unlimited opportunities to use Grammar Guide.
  - Follow the links within Draft Coach (for example, "How should I use these checks?" and "What should I do with these results?") to help you determine the best way to use your checks and interact with your results.
- Consider fixing all of the issues within the same category before moving on to another category. Since
  issues in the same category all have the same core mistake, fixing the first issue will most likely make it
  easier to fix the remaining issues in the same category.
- Read the feedback for each rule carefully. The feedback and accompanying examples will help you
  determine concrete ways to make effective revisions to your writing.
- If you have questions about your Grammar Guide results, consult with your instructor.

7

© 2021 Turnitin LLC. All rights reserved.

### Q: I got a really high similarity score – what do I do?

A: Don't panic! A high similarity score doesn't always mean that it's plagiarism – start by going through each of the sources that have been identified. Draft Coach will tell you the source that your writing was similar to and you can take a look to decide if it needs to be changed or paraphrased better.

Draft Coach will also sometimes flag quotes that you used or parts of your reference list.

- If you have used quotation marks and cited the quote correctly, this might not be plagiarism. However, using too many blocks of quoted text can lead to a weaker quality assignment as you aren't synthesizing the information.
- Sometimes your reference list will be similar to that of others if they have also used the same sources. This might be acceptable as long as you used the sources in your reference list and didn't just copy someone else's reference list.

Draft Coach has a setting where you can exclude quotes, bibliography, and citations from the Similarity Check. You can find this by clicking "View Full Report" (located under "Run New Similarity Check"). If you are unsure if something would be considered plagiarism or not, check with the <u>KPU Library</u>!

Since you have a limit of three similarity checks, we recommend that you take some time to make substantial changes based on the feedback received before resubmitting.

### Q: I got a low similarity score – am I good to go?

A: Even if Draft Coach gives you a low similarity score, there may still be areas that you can improve – there might be:

- plagiarism that wasn't detected by Draft Coach,
- citation issues (such as the formatting and information included in your references list),
- other ways to improve your writing and to meet your instructor's expectations for the assignment.

Make sure to review the assignment instructions and to also check your work yourself – **don't rely only on Draft Coach.** 

Since you have a limit of three similarity checks, we recommend that you take some time to make substantial changes based on the feedback received before resubmitting.

## Additional Information

# Q: Draft Coach has highlighted a few things for me that I'm looking to improve – where can I go for further support?

A: The KPU Learning Centres are here to support you with your writing. You can:

- Attend writing workshops
- Meet with a <u>learning strategist</u> to make a plan to improve your writing
- Meet with a writing peer tutor or submit your assignment to <u>WriteUp or WriteAway</u> for feedback

The <u>KPU Library</u> is here to support you with research and citation. You can:

- Use AskAway (accessible on the main Library page) to ask questions
- Take a look at the <u>Citation LibGuides</u> for information on how to cite
- Meet with a librarian for support with research, citation, navigating the library website and catalogue, and more! You can connect with a Librarian through email, chat, text, phone, and inperson.

It can be overwhelming to get a lot of feedback from Draft Coach at once. We suggest focusing on one section at a time. If you a meeting with a KPU tutor or learning strategist for more support, it can be helpful to have an idea on what you'd like to work on improving. You do not need to share your Draft Coach report with a tutor to get help, you can use Draft Coach to help you identify areas that you'd like to work on.

# Q: My instructor is encouraging us to use Draft Coach as part of a course assignment – what should I know?

A: Using Draft Coach is **your choice**. If your instructor is encouraging the use of Draft Coach as part of a course assignment and you are not comfortable with submitting your data to Draft Coach, email your instructor to let them know your concerns. Your instructor will work with you to decide on an alternative approach that accomplishes the same learning goal.

### Q: Still have a question about Draft Coach?

A: Email the Academic Integrity Unit at academic.integrity@kpu.ca